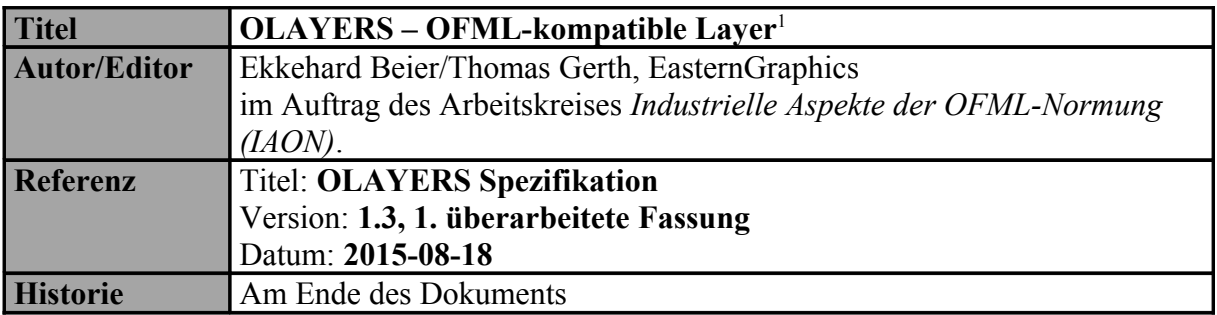

## **Inhaltsverzeichnis**

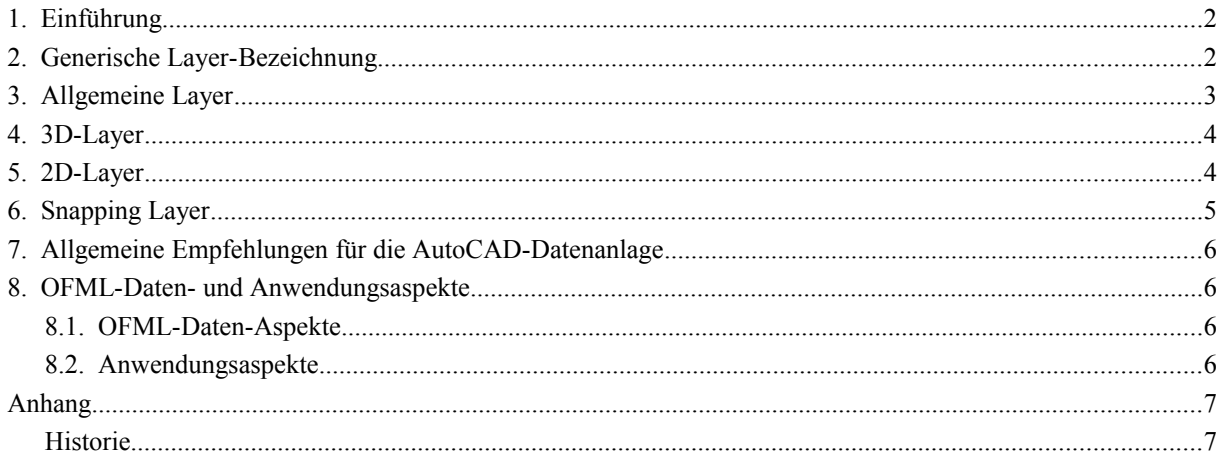

#### *Referenzen*

[DSR] – Beschreibung *'Data Structure and Registration',* Version 3.3, EasternGraphics, 2014.

[OFML] – *OFML – Standardisiertes Datenbeschreibungsformat der Büromöbelindustrie,* Version 2.0, 2. überarbeitete Fassung , BSO e.V., 2002.

[TAGS] – *OLAYERS TAGS – Tag Names for OFML-compatible Layers*, Version 1.2, BSO e.V., 2013.

<span id="page-0-0"></span><sup>1</sup> Copyright © 2006 – 2015 Arbeitskreis *Industrielle Aspekte der OFML-Normung*. All rights reserved.

## *1. Einführung*

Die gegenüber FOS erweiterten Möglichkeiten von OFML – insbesondere im Bereich der Hersteller- und Serienkennungen – erfordern zwangsläufig eine Anpassung des FOS-angelehnten Layer-Konzepts. Nachfolgend wird eine Layer-Struktur beschrieben, welche OFML-kompatibel ist.

Dies ist ein 'lebendes' Dokument, d.h., die Menge der konkreten Layer-Modi und vordefinierten Bezeichner wird sukzessive wachsen. Um die Anzahl der Releases dieses Dokuments zu beschränken, werden Vorschläge für einheitliche Tags in einem separaten, mit geltenden Dokument aufgelistet, siehe [TAGS].

## *2. Generische Layer-Bezeichnung*

Die generische Layer-Bezeichnung ist wie folgt festgelegt:

*72\_<MAN>\_<SERIES>\_<MOD>[\_<TAG>]*

Dabei gelten die folgenden Festlegungen:

- *72* ist eine von AutoDesk vorgegebene Kennzeichnung für Möbel. Dieser Kennung folgt ein Unterstrich zur Unterscheidung von den FOS-Layer-Bezeichnern.
- *<MAN>* ist die OFML-Kennung des Herstellers (DSR-Schlüssel *manufacturer*, s. [DSR]). Nach <MAN> folgt ein Unterstrich zur Separierung vom Serienbezeichner (selbst wenn <MAN> bereits einen Unterstrich am Ende beinhaltet).
- *<SERIES>* ist die OFML-Kennung der Serie (DSR-Schlüssel *program*). Nach <SERIES> folgt ein Unterstrich zur Separierung vom Modus-Bezeichner (selbst wenn <SERIES> bereits einen Unterstrich am Ende beinhaltet).
- *<MOD>* kennzeichnet einen bestimmten Modus. (Die möglichen Modi werden nachfolgend festgelegt.) Sofern auf diesen Bezeichner der optionale Bezeichner <TAG> folgt, wird ein Unterstrich nach <MOD> eingefügt.

In den nachfolgenden Beschreibungen sind optionale Modi (Layer) durch [\*] gekennzeichnet.

 *<TAG>* – Dieser Kennzeichner ist datenspezifisch und es hängt vom jeweiligen <MOD> ab, ob dieser vorhanden ist oder nicht.

#### Beispiel:

*72\_EGR\_OFFICE2\_D3\_ANY* – 'Hersteller' EasternGraphics (EGR), Serie 'Büroelemente' (OFFICE2), 3D-Geometrie

Hinweis: Layer-Namen sind per Definition unabhängig von Groß- oder Kleinschreibung. In diesem Dokument wird Großschreibung verwendet; in der Praxis sollte ebenfalls Großschreibung verwendet werden. Die Verwendung von Layer-Namen, die sich nur in der Groß- und Kleinschreibung unterscheiden, ist unzulässig.

### *3. Allgemeine Layer*

Diese Layer sind unabhängig von der speziellen 2D- oder 3D-Ansicht. Einige der Layer werden vermutlich nur in einer bestimmten Ansicht (primär 2D-Ansicht) verwendet. Dennoch sind sie per Definition ansichtenunabhängig und aus diesem Grund diesem Bereich zugeordnet. Insofern sich (aktuell) eine eindeutige Zuordnung zu einer Ansichtsart ergibt, dann ist diese in eckigen Klammern nach dem Layer-Modus benannt.

Die folgenden Modi sind definiert:

*\*\_DIMENSIONS\_MM [2D]*

Auf diesem Layer können die geometrischen Bemaßungstexte des Objekts hinterlegt werden.

Die generelle Empfehlung zum Aufbau dieses Textes lautet: *Breite x Tiefe x Höhe*, wobei die Maße in Millimeter angegeben werden und als Tausender-Separator der Punkt (.) verwendet wird. Allerdings sind beliebige Abweichungen möglich, wie z.B. andere Maße (*Radius*) bzw. eine Teilmenge der genannten Maße (*Breite x Tiefe*).

Die Layer-Farbe ist grün (ACAD-Farbindex: 3).

*\*\_TEXT\_<LANG> [2D][\*]*

Auf diesem Layer kann ein zusätzlicher (über die geometrischen Bemaßungstexte hinausgehender) Text zu dem Objekt abgelegt werden, wie z.B. die Anzahl der Ordnerhöhen bei Schränken.

Dabei gibt <LANG> die Sprache gemäß ISO 639-1 an, z.B. *DE* für Deutsch, *EN* für Englisch, usw.

Die Layer-Farbe ist grün (ACAD-Farbindex: 3).

*\*\_ARTICLE\_INFO [2D][\*]*

Auf diesem Layer können Artikelinformationen hinterlegt werden. Dies ist üblicherweise die kfm. Artikelnummer; es sind allerdings auch strukturelle Informationen wie Haupt- und Unterpositionen möglich.

Die Layer-Farbe ist weiss/schwarz (ACAD-Farbindex: 7).

*\*\_ARTICLE\_INFO\_DPOS [2D][\*]*

Auf diesem Layer kann die sog. Zeichnungsposition abgelegt werden. Die Zeichnungsposition ist eine anwendungsspezifisch vergebene Nummer, die einen Bezug zwischen dem CAD-Artikel und Bestellliste/Warenkorb repräsentiert.

Die Layer-Farbe ist weiss/schwarz (ACAD-Farbindex: 7).

*\*\_SPECIAL [2D][\*]*

Auf diesem Layer können im Fall von Sonderartikeln erweiterte Informationen abgelegt werden.

Die Layer-Farbe ist magenta (ACAD-Farbindex: 6).

*\*\_MISC [2D][\*]*

Auf diesem Layer werden optional weitere Informationen abgelegt, deren Sinn und Zweck nicht näher beschrieben ist. Dies kann beispielsweise für Zubehörartikel verwendet werden, für die keine 3D-Grafik vorhanden ist.

Die Layer-Farbe ist blau (ACAD-Farbindex: 5).

### *4. 3D-Layer*

Hierbei handelt es sich um Layer, welche nur in 3D-Ansichten relevant sind. Die folgenden Modi sind definiert:

 $\bullet \quad *$  *D3* < *TAG* > [\*]

Auf diesen Layern werden explizite 3D-Informationen abgelegt.

Die Angabe eines <TAG> ist zwingend erforderlich. Allerdings sind die Werte hierfür nicht genormt, da sich diese prinzipiell durch die Herstellerdatenanlage ergeben und primär von der Art und Weise der Materialzuordnung ergeben. Im mit geltenden Dokument [TAGS] werden im Abschnitt 'Geometrie-Tags' Vorschläge für die Bezeichnung dieser <TAG>'s gemacht.

Die Layer-Farbe wird individuell festgelegt.

*\*\_D3FRONT\_<TAG> [\*]*

Auf diesen Layern werden explizite 3D-Informationen für Frontelemente abgelegt. Objekte, die auf diesem Layer liegen, können durch einen entsprechenden Filter des Planungssystems aus- und eingeblendet werden.

Die Angabe eines <TAG> ist zwingend erforderlich. Allerdings sind die Werte hierfür nicht genormt, da sich diese prinzipiell durch die Herstellerdatenanlage ergeben und primär von der Art und Weise der Materialzuordnung ergeben. Im mit geltenden Dokument [TAGS] werden im Abschnitt 'Geometrie-Tags' Vorschläge für die Bezeichnung dieser <TAG>'s gemacht.

Die Layer-Farbe wird individuell festgelegt.

*\*\_ACOUSTICS \_<TAG> [\*]*

Auf diesem Layer werden zusätzliche 3D-Geometrien als Akustik-Repräsentationen der Objekte abgelegt. Diese werden im Rahmen von akustischen Auswertungen der Planung berücksichtigt.

Die Angabe eines <TAG> ist optional möglich und ergibt sich durch die Notwendigkeit unterschiedlicher Materialzuordnungen. Die Werte hierfür sind nicht genormt.

Die Layer-Farbe wird individuell festgelegt.

#### *5. 2D-Layer*

Hierbei handelt es sich um Layer, welche nur in 2D-Ansichten relevant sind. Die folgenden Modi sind definiert:

 $\bullet$  \* D2 <TAG>

Auf diesem Layer werden explizite 2D-Information abgelegt.

Die Angabe eines <TAG> ist zwingend erforderlich. Allerdings sind die Werte hierfür nicht genormt, da sich diese prinzipiell durch die Herstellerdatenanlage ergeben und primär von der Art und Weise der Materialzuordnung ergeben. In [TAGS] werden im Abschnitt , Geometrie-Tags' Vorschläge für die Bezeichnung dieser <TAG>'s gemacht.

Die Layer-Farbe ist gelb (ACAD-Farbindex: 2).

 $\bullet$  \* D2DETAIL <TAG> [\*]

Auf diesem Layer werden zusätzliche 2D-Information abgelegt, wie z.B. Fußgestelle und Kabelkanäle.

Für den <TAG> gelten die Regelungen wie oben.

Die Layer-Farbe ist gelb (ACAD-Farbindex: 2).

*\*\_D2SNAP [\*]*

Auf diesem Layer können 2D-Fangpunkte abgelegt werden. Diese werden vom Snapping-Mechanismus des OFML-Planungssystem bevorzugt verwendet gegenüber Fangpunkten, die sich aus der Artikel-Geometrie ableiten.

Dies bezieht sich sowohl auf Objekte, die an andere Objekte snappen können<sup>[2](#page-4-0)</sup>, als auch auf Objekte, an die gesnappt werden kann.

Die Layer-Farbe ist rot (ACAD-Farbindex: 1).

## *6. Snapping Layer*

Diese Layer können in einem OFML-Planungssystem verwendet werden, um mittels des Snapping-Mechanismus eine einfache Anfügelogik zwischen Artikeln auf Geschwisterebene zu realisieren<sup>[3](#page-4-1)</sup>.

• *\**  $ATTACH < TAG > [*]$ 

Auf diesem Layer werden die Zielobjekte abgelegt, d.h., die Objekte, an die gesnappt werden kann.

Aktuell sind folgende Objektarten zulässig: Punkte, Linien und Flächen.

Die Layer-Farbe wird individuell festgelegt.

*\*\_ORIGIN\_<TAG> [\*]*

Auf diesem Layer werden die Snapobjekte abgelegt, d.h., die Objekte, die an Zielobjekte snappen können.

Aktuell sind folgende Objektarten zulässig: Punkte.

Die Layer-Farbe wird individuell festgelegt.

Das Snapping-Verhalten wird über die Buchstabenkombinationen in den <TAG>-Bezeichnern gesteuert: Ist ein Buchstabe sowohl bei ATTACH als auch bei ORIGIN hinterlegt, so lassen sich die Geometrien aneinander fügen<sup>[4](#page-4-2)</sup>.

Beispiel:

- Fläche auf dem Layer \*\_ATTACH\_AB
- Objekt 1 mit Punkt auf dem Layer \*\_ORIGIN\_A
- Objekt 2 mit Punkt auf dem Layer \*\_ORIGIN\_C
- Objekt 3 mit Punkt auf dem Layer \*\_ORIGIN\_BCG

Das Fangverhalten zwischen der Fläche und den Punkten wird bei Objekt 1 und Objekt 3 aktiviert, da deren <TAG>-Bezeichner einen deckungsgleichen Buchstaben wie im <TAG> des ATTACH-Layers der Fläche besitzen.

Sind auch 2D-Fangpunkte auf dem Layer \* D2SNAP abgelegt, gilt:

- Bei Zielobjekten werden Punkte auf \*\_ATTACH\_<TAG> gegenüber Punkten auf \*\_D2SNAP bevorzugt, sofern sich der Mauszeiger an einem passenden Punkt aus dem \*\_ORIGIN\_<TAG> Layer des Snap-Objektes befindet.
- Bei Snap-Objekten werden Punkte aus den beiden Layern \*\_D2SNAP und \*\_ORIGIN\_<TAG> berücksichtigt. Mit welchem der Punkte das Objekt als erstes am Mauszeiger hängt, ist von der Position der Punkte abhängig.

<span id="page-4-0"></span><sup>2</sup> In diesem Fall hängt der zu platzierende Artikel mit einem der möglichen Fangpunkte am Mauszeiger und der Anwender kann die Punkte dann ggf. (je nach Applikation) durchschalten.

<span id="page-4-1"></span><sup>3</sup> Aktuell wird dies z.B. im pCon.planner ab Version 6.6 unterstützt. Metatypen oder spezifisch programmierte OFML-Klassen müssen dazu nicht angelegt werden.

<span id="page-4-2"></span><sup>4</sup> Die zueinander passenden Anfügepunkte können dann im Planungssystem farblich hervorgehoben werden, um die Planung für den Anwender zu erleichtern.

## *7. Allgemeine Empfehlungen für die AutoCAD-Datenanlage*

- Für die Einfügepunkte der Artikel gelten die folgenden Empfehlungen:
	- o Normalerweise ist der linke, untere, hintere Punkt des Begrenzungsvolumens zu verwenden.
	- o Bei frei platzierbaren, symmetrischen Artikeln (Stühle, Rundtische) sollte ein entsprechend zentrierter Punkt angegeben werden.
- Für Textprimitiven sollte der Textstil *txt.shx* verwendet werden.

### *8. OFML-Daten- und Anwendungsaspekte*

#### *8.1. OFML-Daten-Aspekte*

Die externen Grafikdaten werden aus der ODB (siehe [OFML]) über voll qualifizierte Bezeichner referenziert:

*::<man>::<series>::<geometry>*

(In ODB muss komplett Kleinschreibung angewendet werden.)

Die externen Grafikdaten befinden sich im Verzeichnis <data>/<man>/<series>/1<sup>[5](#page-5-0)</sup> und verwenden die folgende Namenskonvention <geometry>.{geo|egms|dwg|3ds}.

Die Layer-Zuweisung erfolgt auf ODB-Ebene über das Attribut *layer*<sup>[6](#page-5-1)</sup>. Die dabei verwendeten Layer-Bezeichner entsprechen der OLAYERS-Konvention.

Die externen Grafikdaten selber enthalten keine Layer-Zuweisung[7](#page-5-2) . Für 2D-Daten ist aus Gründen der Abwärtskompatibilität eine Layer-Zuweisung in den Daten möglich. In diesem Fall gilt die Layer-Konvention wie in diesem Dokument beschrieben.

Wenn innerhalb der DWG-Daten Blockreferenzen und Sub-Block-Strukturen verwendet werden, so müssen diese die <MAN>-<SERIES>-Qualifizierung verwenden, um Konflikte mit den Daten anderer Hersteller zu vermeiden!

#### *8.2. Anwendungsaspekte*

Wenn die OFML-Anwendung die Strukturen der OFML-Daten in das AutoCAD-System überträgt, müssen die entsprechenden Blöcke voll qualifiziert angelegt werden und dazu die entsprechenden Informationen in der Blockbezeichnung führen.

Für die eingefügten OFML-Objekte soll folgender Layer verwendet werden:

*72\_<MAN2>\_INSERT*

Hierbei ist *<MAN2>* entweder *ANY*, falls keine eindeutige Herstellerzuordnung möglich ist (etwa im Fall von Konfigurationen) oder entspricht <MAN> wie oben definiert.

Die Bezeichnung eventueller Blöcke zur Repräsentation von OFML-Artikeln ist anwendungsspezifisch.

<span id="page-5-0"></span><sup>5</sup> Hier sei die Versionsnummer 1 angenommen.

<span id="page-5-1"></span><sup>6</sup> Details siehe [OFML] und begleitende Dokumente zur ODB-Datenanlage.

<span id="page-5-2"></span><sup>7</sup> Sie werden im AutoCAD also auf dem speziellen Layer 0 gezeichnet.

# *Anhang*

#### *Historie*

#### **Version 1.3, 1. überarbeitete Fassung - 2015-08-18**

- Abschnitt zur Migration von FOS entfernt
- Kleinere Korrekturen und verbesserte Beschreibungen

#### **Version 1.3 - 2014-03-21**

• Neuer Layer \* D3FRONT <TAG>

#### **Version 1.2 - 2013-07-17**

- Neue Layer \*\_ATTACH\_<TAG> und \*\_ORIGIN\_<TAG>
- Neuer Layer  $*\_$  ACOUSTICS\_<TAG>
- Geringfügige Umstrukturierung des Dokuments

#### **Version 1.1 - 2007-10-04**

- Neuer Layer \* ARTICLE INFO DPOS
- Neue Farbe für \*\_ARTICLE\_INFO
- OFML-kompatible Layer-Bezeichner
- OFML-Daten- und -Anwendungsaspekte
- Auslagerung der Tag-Namen
- Überarbeitung der generischen Layer-Bezeichnung

#### **Version 1.0 – 2006-05-03**

• initiale Version